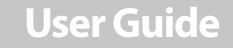

HD Radio™ Portable Player with Armband

### **NS-HD01**

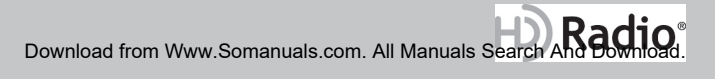

## **HD Radio™ Portable Player with Armband**

## **Contents**

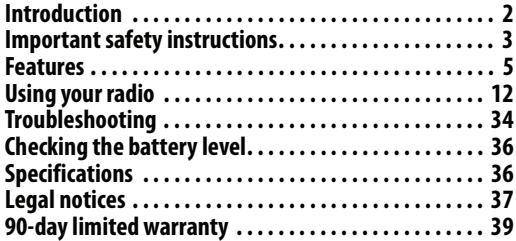

## <span id="page-1-0"></span>**Introduction**

Congratulations on your purchase of a high-quality Insignia product. Your NS-HD01 represents the state of the art in HD Radio™ design and is designed for reliable and trouble-free performance.

**2** www.insigniaproducts.com Download from Www.Somanuals.com. All Manuals Search And Download. <span id="page-2-0"></span>**Important safety instructions**

- **1** Read these instructions.
- **2** Keep these instructions.
- **3** Heed all warnings.
- **4** Follow all instructions.
- **5** Do not use this apparatus near water.
- **6** Clean only with dry cloth.
- **7** Do not block any ventilation openings. Install in accordance with the manufacturer's instructions.
- **8** Do not install near any heat sources such as radiators, heat registers, stoves, or other apparatus (including amplifiers) that produce heat.
- **9** Protect the power cord from being walked on or pinched particularly at plugs, convenience receptacles, and the point where they exit from the apparatus.
- **10** Only use attachments/accessories specified by the manufacturer.
- **11** Use only with the cart, stand, tripod, bracket, or table specified by the manufacturer, or sold with the apparatus. When a cart is used, use caution when moving the cart/apparatus combination to avoid injury from tip-over.

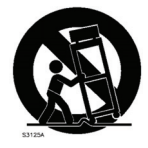

**INSIGNIA** 

**12** Refer all servicing to qualified service personnel. Servicing is required when the apparatus has been damaged in any way, such as power-supply cord or plug is damaged, liquid has been spilled or objects have fallen into the apparatus, the apparatus has been exposed to rain or moisture, does not operate normally, or has been dropped.

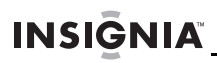

**4**

**13** To reduce the risk of fire or electric shock, do not expose this device to rain, moisture, dripping, or splashing, and no objects filled with liquids, such as vases, shall be placed on it.

### **Additional safety information**

- Be careful when you use your radio with the USB plug pulled out. The sharp USB connection plug may cause injury.
- Observe local laws regarding using earphones while driving a motor vehicle. Some locales allow only one ear to be covered by an earphone. Using the earphone while walking or jogging on a road or on a crosswalk can lead to a serious accident.
- Do not leave your radio in temperatures above 104°F (40°C), such as in a sauna or a parked car.
- Using earphones or headphones for an extended time may cause serious damage to your hearing. If you are exposed to sound louder than 85dB for extended time, you may adversely affect your hearing. The louder the sound is, the more seriously damaged your hearing may be (an ordinary conversation is between 50dB to 60dB and road noise is approximately 80dB )
- You are strongly advised to set the volume level to medium (the medium level is usually less than 2/3 of the maximum).
- If you hear a ringing in your ear(s), lower the volume or stop using the earphone or headphones.
- Do not place your radio near magnetic objects.

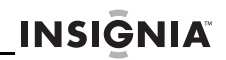

## <span id="page-4-0"></span>**Features**

- Ten (10) station presets
- 3.5 mm output jack
- Full-color screen
- Built-in lithium-ion rechargeable battery

### **Package contents**

- HD Radio portable player
- Armband
- Earphone
- USB cable for charging the battery or powering your radio
- User Guide
- Quick Setup Guide

## **Front**

**6**

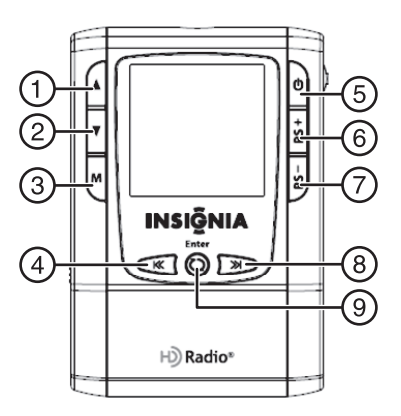

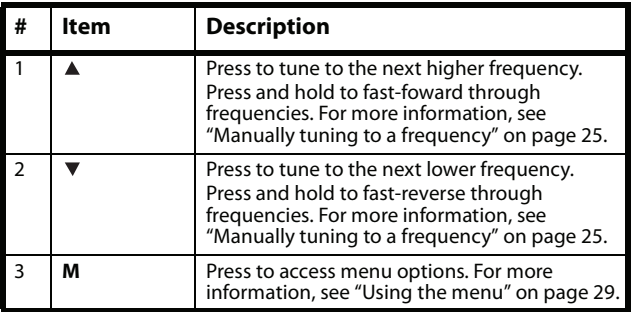

#### www.insigniaproducts.com

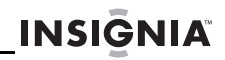

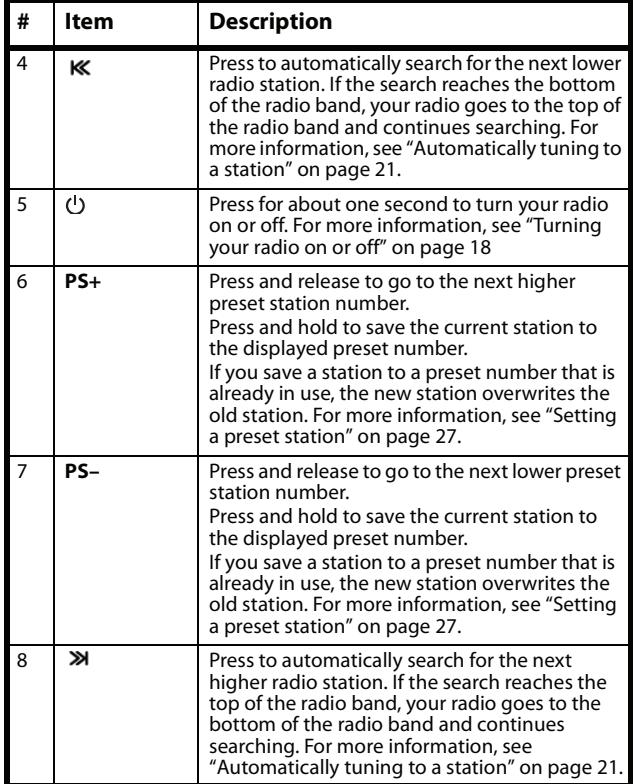

www.insigniaproducts.com **7**

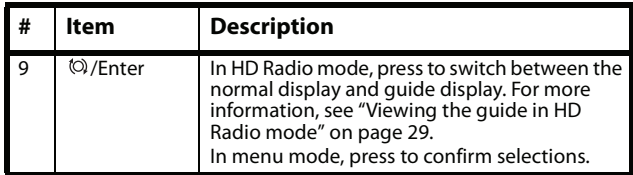

## **Top**

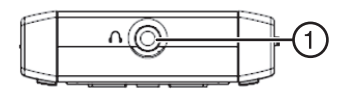

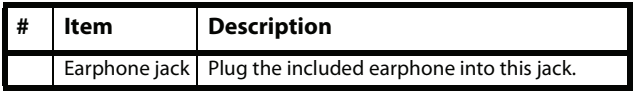

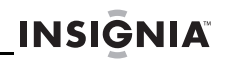

## **Sides**

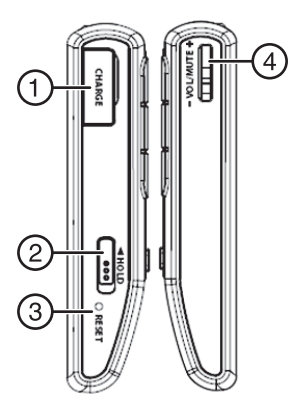

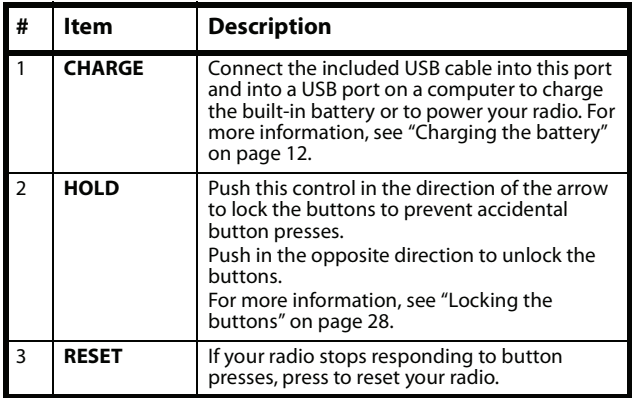

#### www.insigniaproducts.com **9**

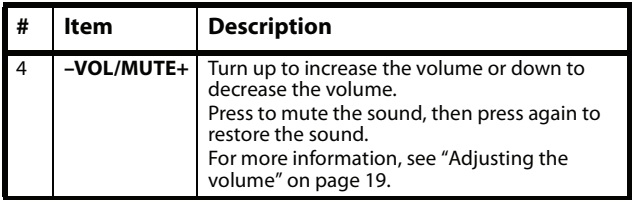

## **LCD information**

### *Analog (FM) radio mode*

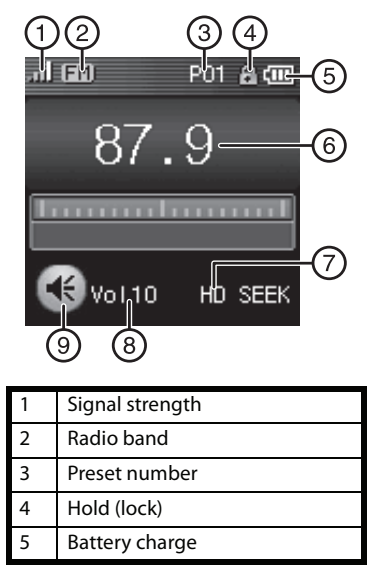

**10** www.insigniaproducts.com Download from Www.Somanuals.com. All Manuals Search And Download.

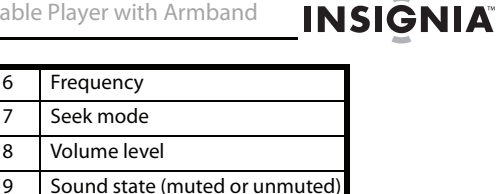

#### *HD Radio mode*

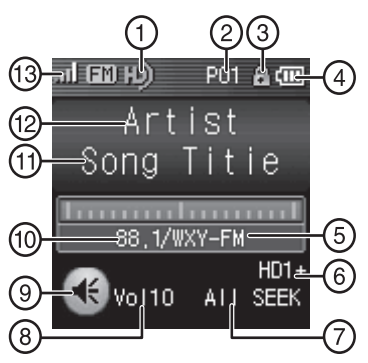

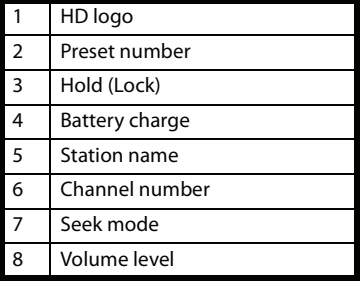

#### www.insigniaproducts.com **11**

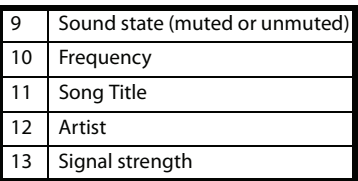

## <span id="page-11-0"></span>**Using your radio**

### <span id="page-11-1"></span>**Charging the battery**

Your radio has a built-in battery that you charge from a USB port on a computer.

#### **To charge the battery:**

- **1** Connect the included USB cable to a USB port on a computer, then connect the other end of the cable to the **CHARGE** port on your radio.
- **2** Turn on the computer.

While the battery is charging, the following screen appears:

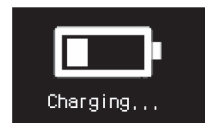

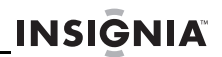

When charging is complete, the following screen appears:

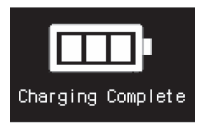

The display automatically turns off after five minutes. You can disconnect your radio from the computer.

#### **Note**

If you press a button while the battery is charging, the normal display appears. If no button is pressed for 30 seconds (unless you change the LCD Off Time in the menu), the battery screen reappears.

### **Using the armband**

#### **To use the armband:**

**1** Slide your HD Radio portable player into the armband pocket.

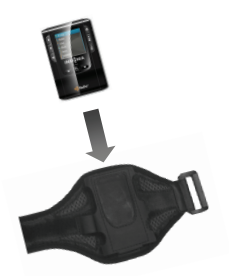

www.insigniaproducts.com **13**

**2** Wrap the armband around your upper arm with the radio facing out.

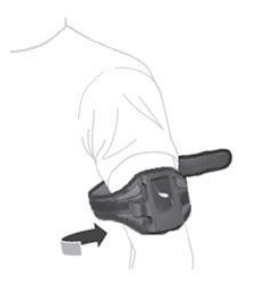

**3** Slide the strap through the loop, then pull the strap to tighten it.

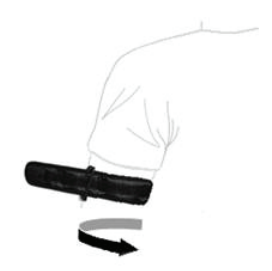

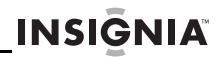

**4** Fold the strap back over itself so it sticks to the velcro strip and holds the armband in place.

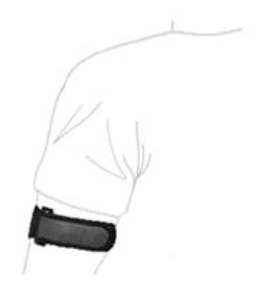

When the armband is securely in place, your radio controls are easy to access.

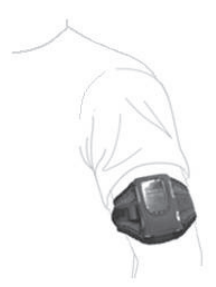

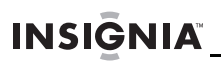

## **Understanding radio modes**

Your radio has three radio modes: Analog (FM), HD Radio, and RBDS (Radio Broadcast Data System).

#### *Analog (FM) mode*

The analog (FM) mode is the standard mode that has been in use for many years. The FM radio signal is an analog signal. When receiving an FM signal, the "FM" icon appears on the display.

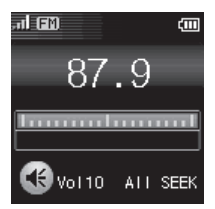

#### *HD Radio mode*

The HD Radio mode is the new digital mode for FM. Many HD Radio stations have several sub-channels called "multichannels." When receiving an HD Radio signal, the "HD" icon and the channel number appear on the display.

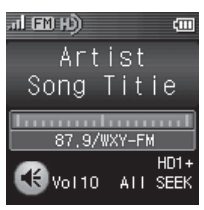

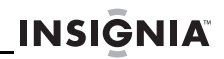

#### *RBDS mode*

RBDS (Radio Broadcast Data System) mode provides additional functionality to FM radio reception by transmitting encoded analog information with the FM radio signal. This signal is decoded by an RBDS receiver and can provide a range of informational features including the station's name. The RBDS text is usually centered. When the text fills the display, it begins scrolling. When receiving an RBDS signal, the "RBDS" icon appears on the display.

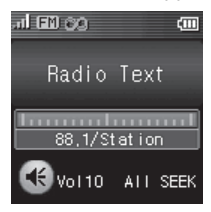

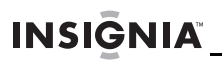

### <span id="page-17-0"></span>**Turning your radio on or off**

#### **To turn your radio on or off:**

Press  $\bigcup$ . Your radio turns on and the following message appears on the display:

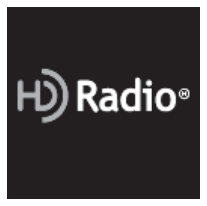

Then one of the following screens appears:

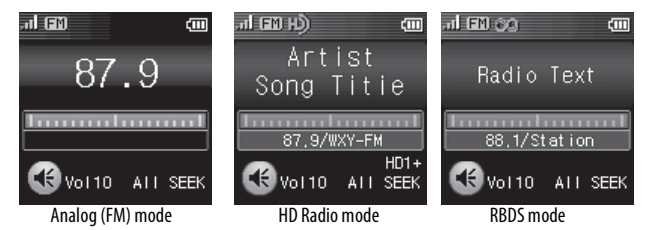

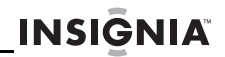

To turn off your radio, press  $\bigcup$  for about one second. The following message appears on the display:

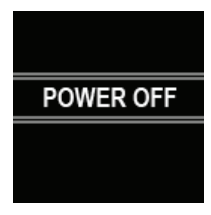

### <span id="page-18-0"></span>**Adjusting the volume**

#### **Caution**

Listening to your radio with the volume set too loud or using earphones for extended periods of time can damage your hearing. You should set the volume level to medium (the medium level is usually less than 2/3 of the maximum).

#### **To adjust the volume:**

• Turn the **–VOL/MUTE+** control to increase the volume or down to decrease the volume. The volume indicator in the display increases.

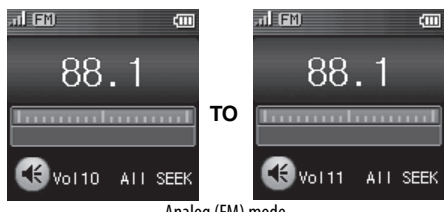

Analog (FM) mode

www.insigniaproducts.com **19**

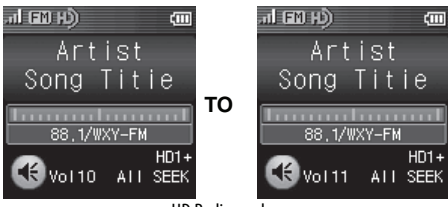

HD Radio mode

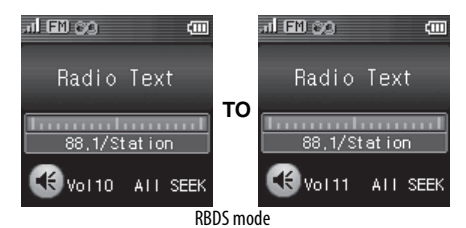

Press the **–VOL/MUTE+** control to mute the sound.The volume state indicator changes to the mute icon.

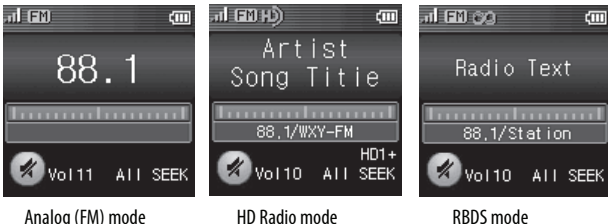

Press again to restore the sound.

#### **20** www.insigniaproducts.com Download from Www.Somanuals.com. All Manuals Search And Download.

### <span id="page-20-0"></span>**Automatically tuning to a station**

#### **To automatically tune to a station in analog (FM) mode:**

Press  $\mathbf{\gg}$  to automatically tune to the next higher radio station. If the search reaches the top of the radio band, your radio goes to the bottom of the band and continues searching.

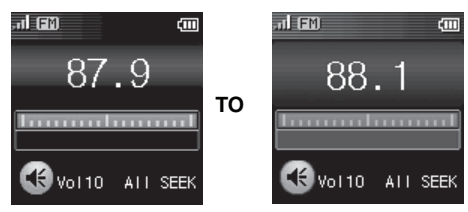

• Press  $\mathsf K$  to automatically tune to the next lower radio station. If the search reaches the bottom of the radio band, your radio goes to the top of the band and continues searching.

#### **To automatically tune to a station in HD Radio mode:**

• Press  $\gg$  to automatically tune to the next higher HD Radio station.

In ALL SEEK mode, each time you press  $\gg$ , your radio goes to the next higher sub-channel of the current station. When your radio reaches the highest sub-channel, it goes to the next higher station (analog or HD).

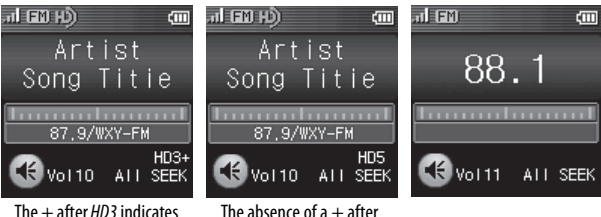

at least one higher sub-channel.

HD5 indicates that 5 is the highest sub-channel.

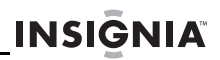

In HD SEEK mode, each time you press  $\gg$ , your radio goes to the next higher sub-channel. When your radio reaches the highest sub-channel, it goes to the first sub-channel of the next higher HD Radio station.

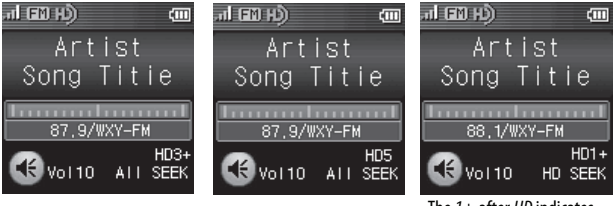

The  $1+$  after HD indicates your radio is tuned to the first sub-channel.

Press  $\mathsf K$  to automatically tune to the next lower HD Radio station.

In ALL SEEK mode, each time you press  $\gg$ , your radio goes to the next lower sub-channel of the current station. When your radio reaches the lowest sub-channel, it goes to the next lower station (analog or HD).

In HD SEEK mode, each time you press  $\gg$ , your radio goes to the next lower sub-channel. When your radio reaches the lowest sub-channel, it goes to the first sub-channel of the next lower HD Radio station.

www.insigniaproducts.com **23**

#### **To automatically tune to a radio station in RBDS mode:**

 $\cdot$  In ALL SEEK mode, press  $\gg$  to automatically tune to the next higher station.

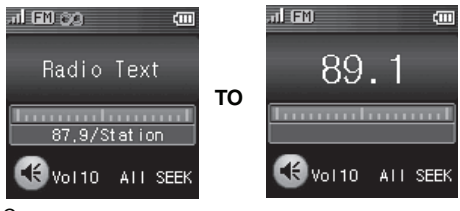

#### Or,

In HD SEEK mode, press  $\mathbb N$  to automatically tune to the next higher HD Radio station.

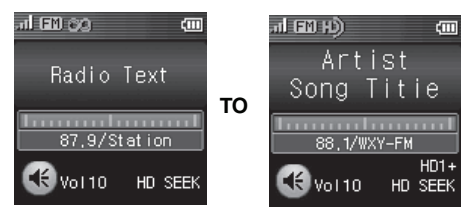

• Press  $\mathsf K$  to automatically tune to the next lower radio station. If the search reaches the bottom of the radio band, your radio goes to the top of the band and continues searching.

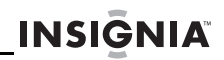

## <span id="page-24-0"></span>**Manually tuning to a frequency**

When you manually tune, your radio goes to the next or previous frequency regardless of whether a station is broadcasting on the frequency.

#### **To manually tune to a frequency in analog (FM) mode or RBDS mode:**

Press  $\triangle$  for less than one second. Your radio goes to the next higher frequency. Each press of the button changes the frequency by 0.2 MHz.

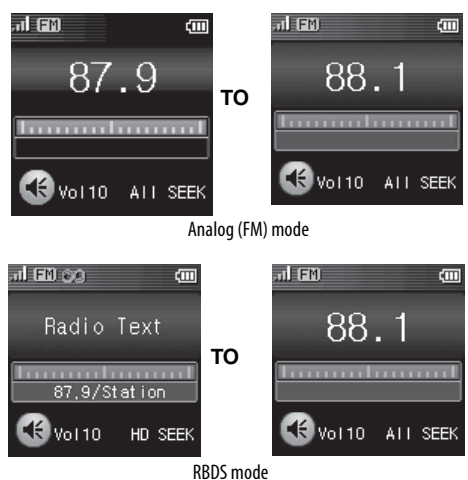

- Press  $\Psi$  for less than one second. Your radio goes to the next lower frequency. Each press of the button changes the frequency by 0.2 MHz.
- Press and hold  $\blacktriangle$  or  $\nabla$  to fast-forward or fast-reverse through frequencies.

www.insigniaproducts.com **25**

#### **To manually tune to a frequency in HD Radio mode:**

 $\cdot$  Press  $\triangle$  for less than one second. Your radio goes to the next higher sub-channel for the current station. When your radio reaches the highest sub-channel, it goes to the the next higher frequency.

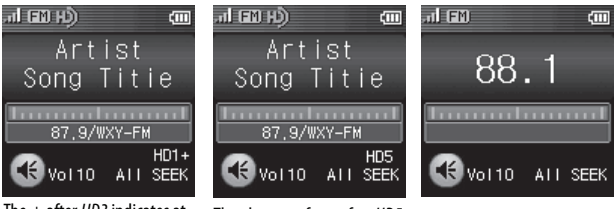

The  $+$  after HD3 indicates at least one higher sub-channel.

The absence of  $a +$  after HD5 indicates that 5 is the highest sub-channel.

- $\cdot$  Press  $\nabla$  for less than one second. Your radio goes to the lower higher sub-channel for the current station. When your radio reaches the lowest sub-channel, it goes to the the next lower frequency.
- Press and hold  $\triangle$  or  $\nabla$  to fast-forward or fast-reverse through sub-channels and frequencies.

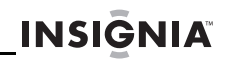

### <span id="page-26-0"></span>**Setting a preset station**

#### **To set a preset station:**

- **1** Tune to the station you want to make a preset.
- **2** Press and hold **PS+** or **PS–**. The preset number blinks.

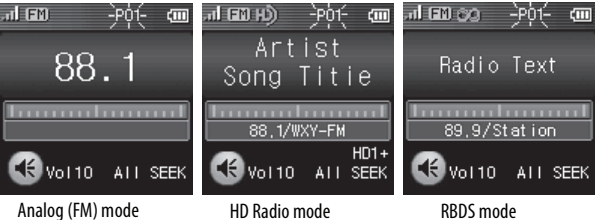

**3** Press **PS+** or **PS–** to increase or decrease the preset number.

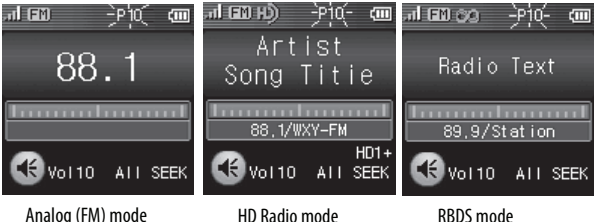

www.insigniaproducts.com **27**

**4** When you find the preset number you want to use, press and hold **PS+** or **PS–**. Preset Saved appears on the display and the station information is stored with the preset number.

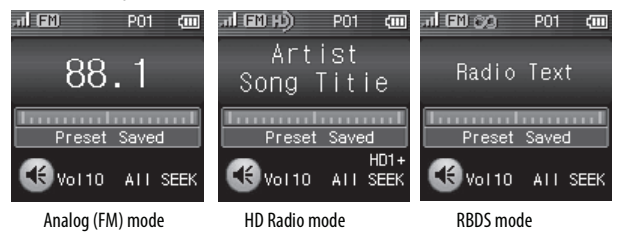

**5** To tune to a preset station, press **PS+** or **PS–** .

### <span id="page-27-0"></span>**Locking the buttons**

**28**

You can lock the buttons on your radio to prevent accidental button presses.

#### **To lock the buttons:**

• Push **HOLD** in the direction of the arrow to lock the buttons to prevent accidental button presses. When the buttons are locked, a lock icon appears on the display.

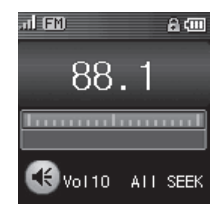

• Push **HOLD** in the opposite direction to unlock the buttons. The lock icon disappears from the display.

#### www.insigniaproducts.com

## <span id="page-28-1"></span>**Viewing the guide in HD Radio mode**

#### **To view the guide in HD Radio mode:**

**1** When tuned to an HD Radio station, press **/Enter**. The guide opens.

**INSIGNIA** 

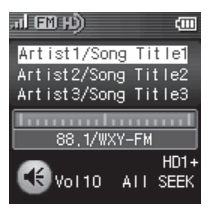

**2** Press **/Enter** again to close the guide and return to the normal display.

### <span id="page-28-0"></span>**Using the menu**

Your radio has a menu that lets you adjust radio options.

#### **To use the menu:**

**1** Press **M**. The menu opens.

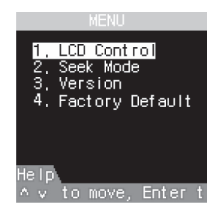

www.insigniaproducts.com **29**

- **2** Press  $\triangle$  or  $\nabla$  to highlight an option, then press **/Enter**. You can select:
	- **LCD Control**—Lets you adjust the LCD contrast or set the **LCD Off Time**.
	- Seek Mode-Lets you select the seek mode.
	- **Version**—Lets you view the MAIN and MODULE (DSP) software version numbers.
	- **Factory Defaults**—Lets you reset all settings to the factory defaults.
- **3** Press  $\gg$  or **K** to adjust the option, then press **/Enter**.
- **4** Press **M** to close the menu.

## **Adjusting the contrast**

#### **To adjust the contrast:**

- **1** Press **M** to open the menu.
- **2** Press ▲ or ▼ to highlight LCD Control, then press **/Enter**.

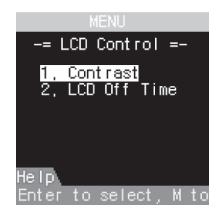

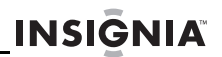

**3** Press ▲ or ▼ to highlight **Contrast**, then press **/Enter**.

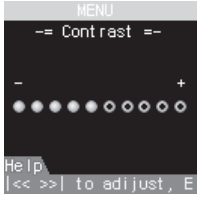

- **4** Press **»** or **K** to adjust the contrast, then press  $\heartsuit$ **/Enter** to save the setting.
- **5** Press **M** to close the menu.

## **Selecting the LCD time off mode**

#### **To select the LCD time off mode:**

- **1** Press **M** to open the menu.
- **2** Press ▲ or ▼ to highlight LCD Control, then press **/Enter**.

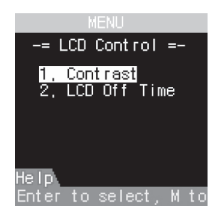

www.insigniaproducts.com **31**

**3** Press **A** or ▼ to highlight **LCD Off Time**, then press **/Enter**.

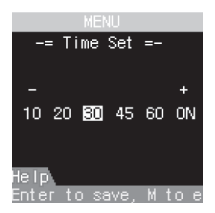

- **4** Press  $\gg$  or  $\ll$  to highlight **10**, **20**, **30**, **45**, **60**, **ON** (always on), then press **/Enter**.
- **5** Press **M** to close the menu.

**Note**

We do not recommended setting the LCD to **ON** because LCD life is shortened.

### **Setting the seek mode**

#### **To set the seek mode:**

- **1** Press **M** to open the menu.
- **2** Press ▲ or ▼ to highlight Seek Mode, then press **/Enter**.

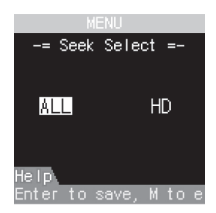

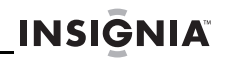

- **3** Press  $\gg$  or **K** to highlight **ALL** or **HD**, then press **/Enter**. If you select **ALL**, your radio searches through all stations when you tune to frequencies or stations. If you select **HD**, your radio only searches through HD Radio stations when you tune to frequencies or stations.
- **4** Press **M** to close the menu.

### **Viewing software version numbers**

#### **To view the software version numbers:**

- **1** Press **M** to open the menu.
- **2** Press **▲** or ▼ to highlight **Version**, then press **/Enter**.

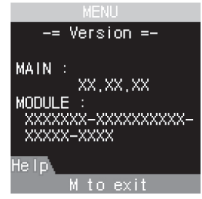

**3** Press **M** to close the menu.

www.insigniaproducts.com **33**

## **Resetting options to factory defaults**

#### **To reset options to factory defaults:**

- **1** Press **M** to open the menu.
- **2** Press ▲ or ▼ to highlight **Factory Default**, then press **/Enter**.

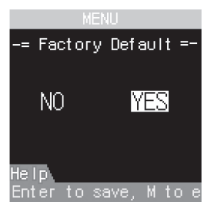

- **3** Press  $\gg$  or **K** to select **YES** or **NO**, then press **/Enter**.
- **4** Press **M** to close the menu.

## <span id="page-33-0"></span>**Troubleshooting**

Do not try to repair your radio yourself. Refer all servicing to qualified repair personnel.

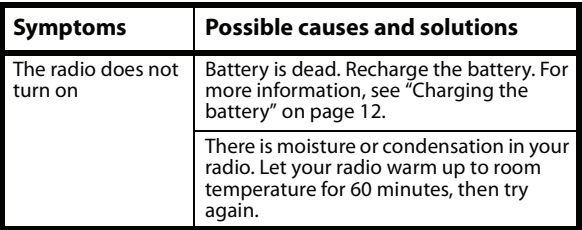

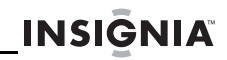

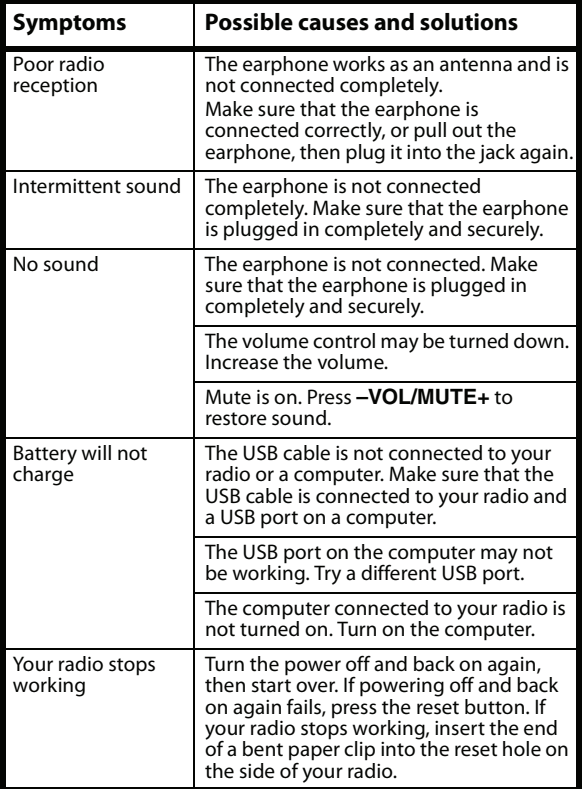

www.insigniaproducts.com **35**

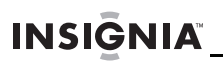

## <span id="page-35-0"></span>**Checking the battery level**

If the battery indicator on the LCD looks like this:  $\Box$ , the battery level is low. Charge the battery by following the instructions in "[Charging the battery](#page-11-1)" on page [12](#page-11-1).

## <span id="page-35-1"></span>**Specifications**

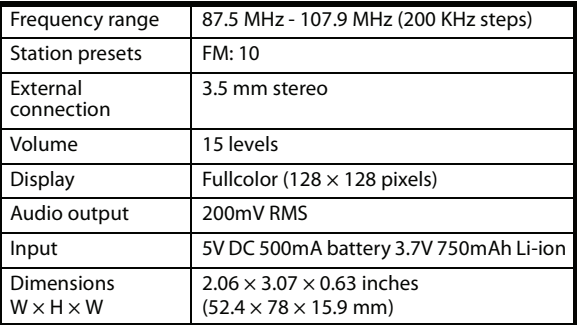

## <span id="page-36-0"></span>**Legal notices**

#### *FCC information*

This equipment has been tested and found to comply with the limits for a Class B digital device, pursuant to part 15 of FCC Rules. These limits are designed to provide reasonable protection against harmful interference in a residential installation. This equipment generates, uses and can radiate radio frequency energy and, if not installed and used in accordance with the instructions, may cause harmful interference to radio communications. However, there is no guarantee that interference will not occur in a particular installation. If this equipment does cause harmful interference to radio or television reception, which can be determined by turning the equipment off and on, the user is encouraged to try to correct the interference by one more of the following measures:

- Reorient or relocate the receiving antenna.
- Increase the separation between the equipment and receiver.
- Connect the equipment into an outlet on a circuit different from that to which the receiver is connected.
- Consult the dealer or an experienced radio/TV technician for help.

#### *FCC warning*

Any change or modifications not expressly approved by the manufacturer could void the user's authority to operate the equipment.

#### *Canada ICES-003 statement*

This Class B digital apparatus complies with Canadian ICES-003. Cet appareil numérique de la Classe B est conforme à la norme NMB-003 du Canada.

www.insigniaproducts.com **37**

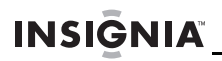

#### *Trademark statement*

HD Radio™ Technology Manufactured Under License From iBiquity Digital Corp. U.S. and Foreign Patents. HD Radio™ and the HD and HD Radio logos are the proprietary trademarks of iBiquity Digital Corporation.

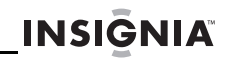

## <span id="page-38-0"></span>**90-day limited warranty**

Insignia Products ("Insignia") warrants to you, the original purchaser of this new **NS-HD01** ("Product"), that the Product shall be free of defects in the original manufacture of the material or workmanship for a period of 90 days from the date of your purchase of the Product ("Warranty Period"). This Product must be purchased from an authorized dealer of Insignia brand products and packaged with this warranty statement. This warranty does not cover refurbished Product. If you notify Insignia during the Warranty Period of a defect covered by this warranty that requires service, terms of this warranty apply.

#### *How long does the coverage last?*

The Warranty Period lasts for 90 days from the date you purchased the Product. The purchase date is printed on the receipt you received with the Product.

#### *What does this warranty cover?*

During the Warranty Period, if the original manufacture of the material or workmanship of the Product is determined to be defective by an authorized Insignia repair center or store personnel, Insignia will (at its sole option): (1) repair the Product with new or rebuilt parts; or (2) replace the Product at no charge with new or rebuilt comparable products or parts. Products and parts replaced under this warranty become the property of Insignia and are not returned to you. If service of Products or parts are required after the Warranty Period expires, you must pay all labor and parts charges. This warranty lasts as long as you own your Insignia Product during the Warranty Period. Warranty coverage terminates if you sell or otherwise transfer the Product.

#### *How to obtain warranty service?*

If you purchased the Product at a retail store location, take your original receipt and the Product to the store you purchased it from. Make sure that you place the Product in its original packaging or packaging that provides the same amount of protection as the original packaging. If you purchased the Product from an online web site, mail your original receipt and the Product to the address listed on the web site. Make sure that you put the Product in its original packaging or packaging that provides the same amount of protection as the original packaging.

www.insigniaproducts.com **39**

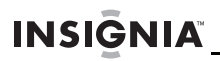

To obtain in-home warranty service for a television with a screen 25 inches or larger, call 1-888-BESTBUY. Call agents will diagnose and correct the issue over the phone or will have an Insignia-approved repair person dispatched to your home.

#### *Where is the warranty valid?*

This warranty is valid only to the original purchaser of the product in the United States, Canada, and Mexico.

#### *What does the warranty not cover?*

This warranty does not cover:

- Customer instruction
- Installation
- Set up adjustments
- Cosmetic damage
- Damage due to acts of God, such as lightning strikes
- Accident
- Misuse
- Abuse
- Negligence
- Commercial use
- Modification of any part of the Product, including the antenna
- Plasma display panel damaged by static (non-moving) images applied for lengthy periods (burn-in).

This warranty also does not cover:

- Damage due to incorrect operation or maintenance
- Connection to an incorrect voltage supply
- Attempted repair by anyone other than a facility authorized by Insignia to service the Product
- Products sold as is or with all faults
- Consumables, such as fuses or batteries
- Products where the factory applied serial number has been altered or removed

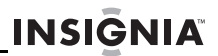

REPAIR REPLACEMENT AS PROVIDED UNDER THIS WARRANTY IS YOUR EXCLUSIVE REMEDY. INSIGNIA SHALL NOT BE LIABLE FOR ANY INCIDENTAL OR CONSEQUENTIAL DAMAGES FOR THE BREACH OF ANY EXPRESS OR IMPLIED WARRANTY ON THIS PRODUCT, INCLUDING, BUT NOT LIMITED TO, LOST DATA, LOSS OF USE OF YOUR PRODUCT, LOST BUSINESS OR LOST PROFITS. INSIGNIA PRODUCTS MAKES NO OTHER EXPRESS WARRANTIES WITH RESPECT TO THE PRODUCT, ALL EXPRESS AND IMPLIED WARRANTIES FOR THE PRODUCT, INCLUDING, BUT NOT LIMITED TO, ANY IMPLIED WARRANTIES OF AND CONDITIONS OF MERCHANTABILITY AND FITNESS FOR A PARTICULAR PURPOSE, ARE LIMITED IN DURATION TO THE WARRANTY PERIOD SET FORTH ABOVE AND NO WARRANTIES, WHETHER EXPRESS OR IMPLIED, WILL APPLY AFTER THE WARRANTY PERIOD. SOME STATES, PROVINCES AND JURISDICTIONS DO NOT ALLOW LIMITATIONS ON HOW LONG AN IMPLIED WARRANTY LASTS, SO THE ABOVE LIMITATION MAY NOT APPLY TO YOU. THIS WARRANTY GIVES YOU SPECIFIC LEGAL RIGHTS, AND YOU MAY ALSO HAVE OTHER RIGHTS, WHICH VARY FROM STATE TO STATE OR PROVINCE TO PROVINCE.

Contact Insignia:

For customer service please call 1-877-467-4289 www.insigniaproducts.com

Distributed by Best Buy Purchasing, LLC

7601 Penn Avenue South, Richfield, Minnesota, U.S.A. 55423-3645 © 2010 BBY Solutions, Inc.

All rights reserved. INSIGNIA is a trademark of BBY Solutions, Inc. Registered in some countries. All other products and brand names are trademarks of their respective owners.

www.insigniaproducts.com **41**

**42** www.insigniaproducts.com Download from Www.Somanuals.com. All Manuals Search And Download.

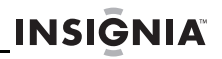

www.insigniaproducts.com **43**

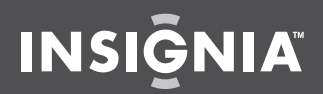

www.insigniaproducts.com (877) 467-4289

Distributed by Best Buy Purchasing, LLC 7601 Penn Avenue South, Richfield, MN USA 55423-3645 © 2010 BBY Solutions, Inc. All rights reserved. INSIGNIA is a trademark of BBY Solutions, Inc. Registered in some countries. All other products and brand names are trademarks of their respective owners.

> ENGLISH 10-0347

Free Manuals Download Website [http://myh66.com](http://myh66.com/) [http://usermanuals.us](http://usermanuals.us/) [http://www.somanuals.com](http://www.somanuals.com/) [http://www.4manuals.cc](http://www.4manuals.cc/) [http://www.manual-lib.com](http://www.manual-lib.com/) [http://www.404manual.com](http://www.404manual.com/) [http://www.luxmanual.com](http://www.luxmanual.com/) [http://aubethermostatmanual.com](http://aubethermostatmanual.com/) Golf course search by state [http://golfingnear.com](http://www.golfingnear.com/)

Email search by domain

[http://emailbydomain.com](http://emailbydomain.com/) Auto manuals search

[http://auto.somanuals.com](http://auto.somanuals.com/) TV manuals search

[http://tv.somanuals.com](http://tv.somanuals.com/)